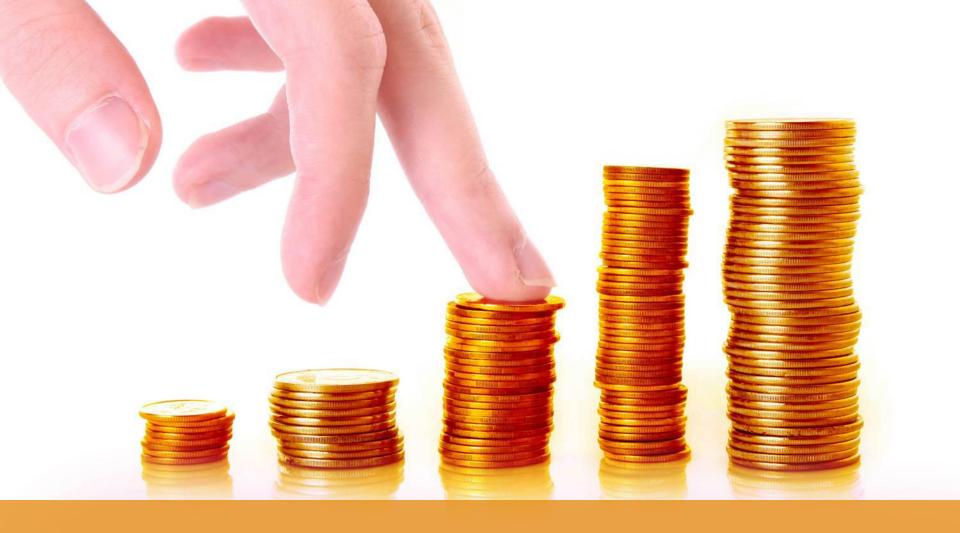

MoneyMaker Mobile App Faster, Simple, User Friendly Mobile
Trading Platrom

Powered By MoneyMaker

### **Login Screen**

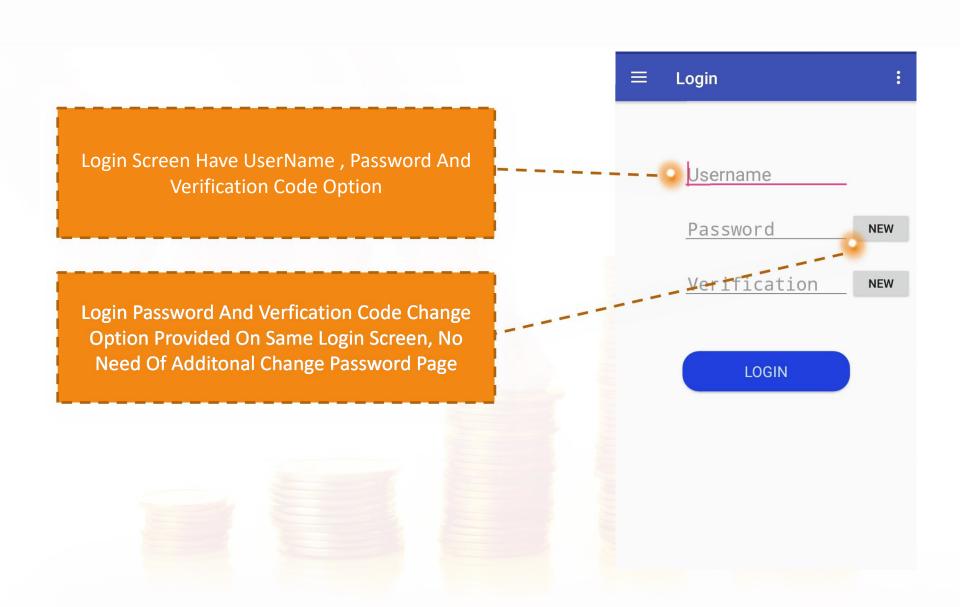

### **Price View & Price View Options**

By Click On Sub Menu Option Of Price View
User Having Choice Of Create New Price View,
Add Script, Index View, Customized Settings For
His Price View.

User Can Simply Manage Multipal Price View By Click On Dropdown Box.

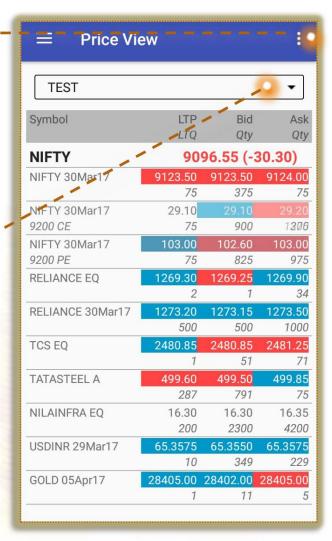

### **Price View Sub Menu Option & Price View Settings**

By Click On Sub Menu Of Price View User Having Options Of Create New Price View, Add Script, Index View, Customized Settings For His Price View.

First 2 Or 3 Columns Will Dispay In Price View
Apart From Set By User
& Row Selection Option Also Has Been
Provided.

User Also Having Options Of Which Columns To Be Displayed In Price View , By Simply Hold & Drag Drop User Can Manage Columns Short Order.

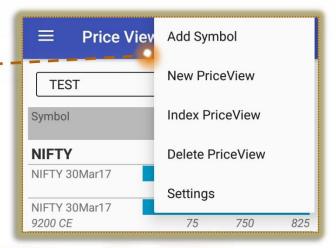

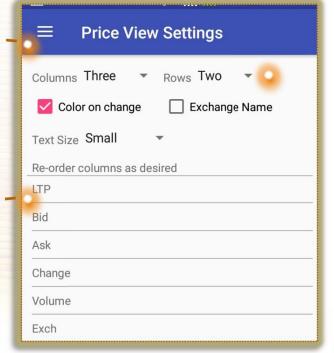

### **Index View Options**

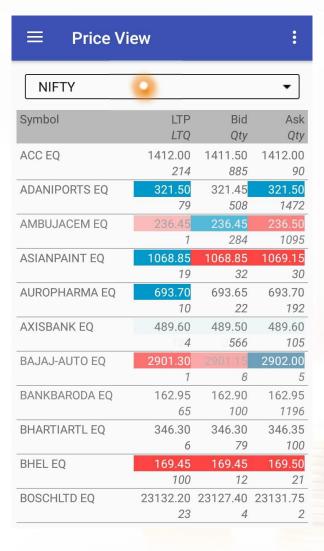

By Click On Index View User Can Simply Add Any Of Index Related Scrip As Price View Also Co-Related Index Will By Default Display At Top Row Of Price View.

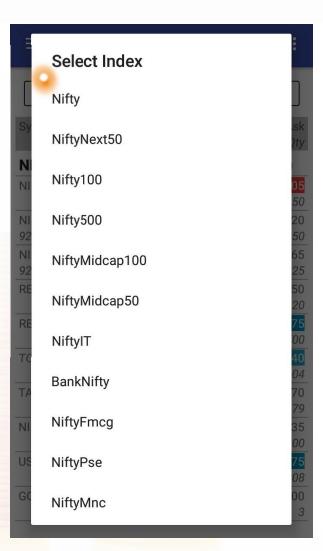

### Add & Remove Scrips Options

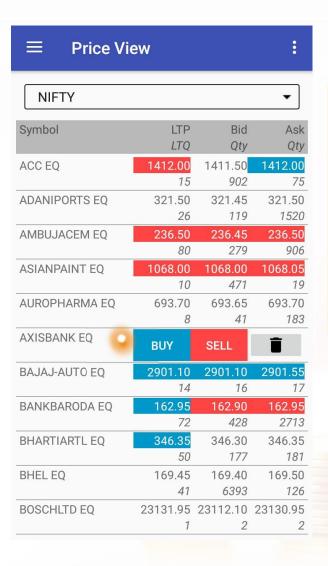

User Friendly Add Scrip Option For Price View, Easy Search & Result Option Provided.

By Swipe Left Or Right On Any Scrips User Having Buy/Sell & Delete Scrips Option In Price View.

| ■ Add Symbols to NIFTY |          |  |  |
|------------------------|----------|--|--|
| Exch AllE ▼ RELI       | Series   |  |  |
| RELIABVEN XD           | Bse      |  |  |
| RELIANCE EQ            | NseCm    |  |  |
| RELIANCE 30Mar17       | NseFO    |  |  |
| RELIANCE 30Mar17 620 C | CE NseFO |  |  |
| RELIANCE 30Mar17 620 F | PE NseFO |  |  |
| RELIANCE 30Mar17 640 C | CE NseFO |  |  |
| RELIANCE 30Mar17 640 F | PE NseFO |  |  |
| RELIANCE 30Mar17 660 C | CE NseFO |  |  |
| RELIANCE 30Mar17 660 F | PE NseFO |  |  |
| RELIANCE 30Mar17 680 C | CE NseFO |  |  |
| RELIANCE 30Mar17 680 P | E NseF0  |  |  |
| RELIANCE 30Mar17 700 C | E NseFO  |  |  |
| RELIANCE 30Mar17 700 P | E NseF0  |  |  |
| RELIANCE 30Mar17 720 C | E NseFO  |  |  |
| RELIANCE 30Mar17 720 P | E NseF0  |  |  |
| DELIANOE 0014 47.740.0 | E N EA   |  |  |
| ADD SELECTED SYMBOLS   |          |  |  |

### **Best 5 & Order Entry**

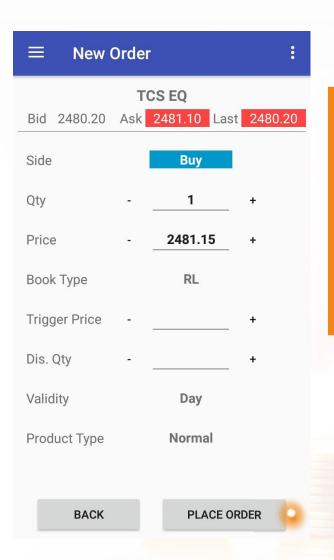

By Tap (Click) On Any Scrip In Price View Best Five Window Will Open Which Having Complete Details For Trader.

User Can Place New Order By Swip On Scrip Or From Best 5 Window.

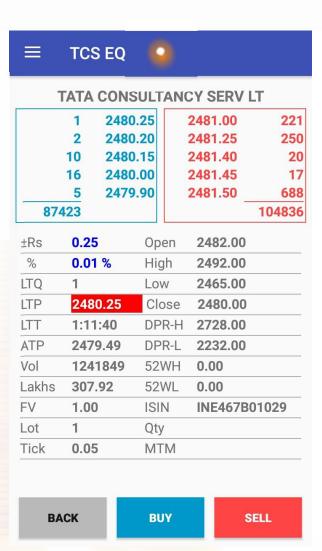

### Order Book / Trade Book

#### **≡** Order Book

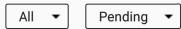

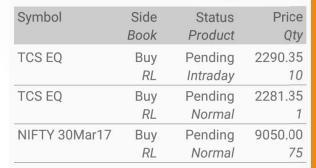

Order Book And Trade Book
Saperate Window Management
System Provided Where Client
Having Easy Filter Options To
View Records.

#### **≡** Trade Book

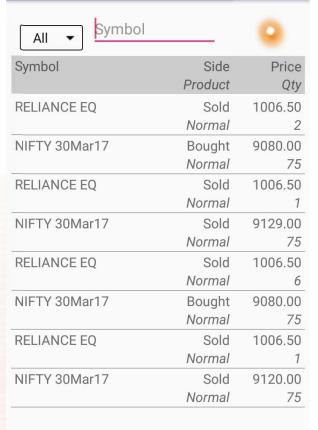

## **Net Position / Holding Report**

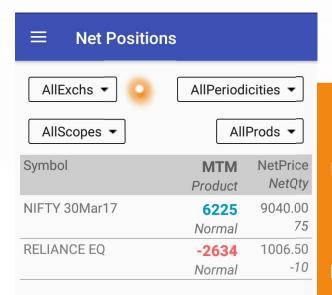

Net Position Report With Live MtM Reflection With All Type Of Requried Filters.

Holding Report Having Live Holding Value Reflection Option.

| <b>≡</b> Holdings       |      |         |
|-------------------------|------|---------|
|                         | 9    | REFRESH |
| Name                    | Qty  | Value   |
| RELIANCE INDUSTRIES LTD | 10   | 12696   |
| NATIONAL FERT. LTD      | 1000 | 70200   |

### **Most Active / Top Gainer - Looser**

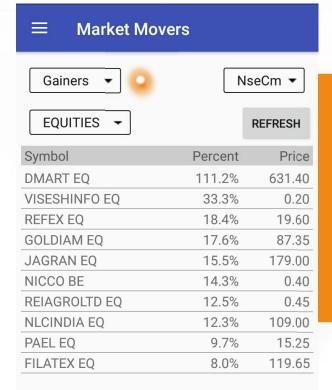

Makret Mover Option Provided Where Client Can Easly Filer Top Gainers / Looser , Most Active Scrips By Value/Volume.

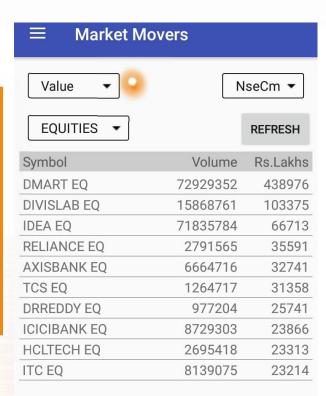

### Messages & User Information

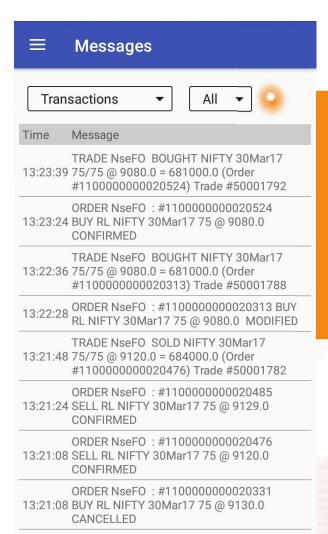

Transactions Messages / Admin Messages & Exchagne Messages Report Provided.

User Information/ Broker Information Details Has Been Provided.

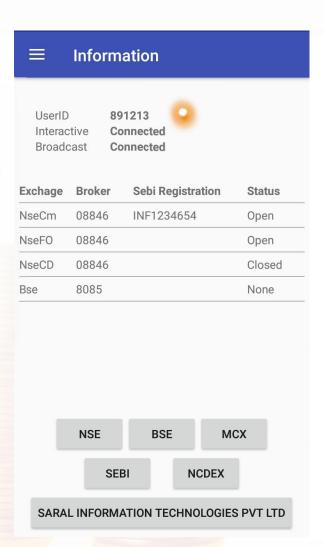

# **Thank You**

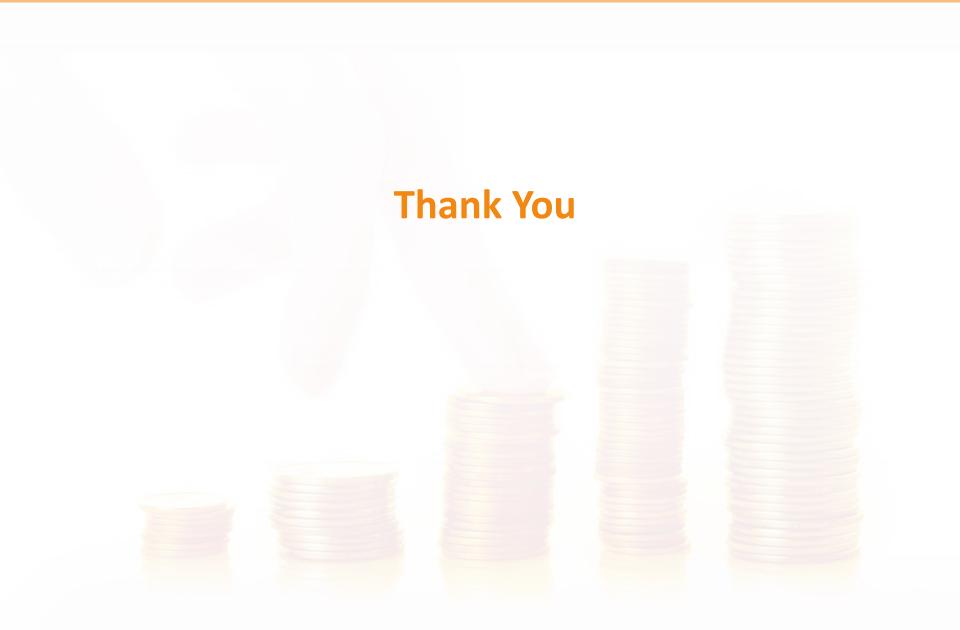